## **MEDIA PEMBELAJARAN INTERAKTIF PENGENALAN ANATOMI MANUSIA MENGGUNAKAN METODE** *AUGMENTED REALITY* **(AR)**

**Youllia Indrawaty[1] , M. Ichwan[2] , Wahyu Putra[3]**

**Jurusan Teknik Informatika Institut Teknologi Nasional Bandung**

#### **youllia@itenas.ac.id, michwan@itenas.ac.id, yoepoetra27@gmail.com,**

#### **ABSTRAK**

Augmented Reality (AR) merupakan upaya untuk menggabungkan dunia nyata dan dunia virtual secara *real-time*. Sebuah objek nyata yang berfungsi sebagai penanda digunakan untuk penentuan posisi objek virtual yang telah teridentifikasi oleh kamera. *Augmented Reality* banyak digunakan diberbagai bidang, salah satunya bidang pendidikan. Pada bidang pendidikan *augmented reality* digunakan sebagai media pembelajaran interaktif agar lebih kreatif, menarik dan inovatif. Teknologi *augmented reality* ini dapat diterapkan dalam sistem pembelajaran anatomi manusia. Penggunaan teknologi *augmented reality* diharapkan bisa menampilkan objek berupa organ dalam, rangka dan alat pencernaan manusia secara virtual 3D dalam sebuah buku bermarker sebagai alat peraga. Marker yang dideteksi oleh *webcam* akan menampilkan objek anatomi yang akan digunakan oleh Pengajar, sehingga pelajar dapat mengamati bagaimana bentuk organ-organ yang terdapat dalam tubuh manusia secara *realtime*.

*Kata Kunci* **:** *Augmented Reality*, Anatomi manusia, *3D modeling*, Pembelajaran

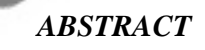

*Augmented Reality (AR) is an attempt to combine the real world and the virtual world in real-time. A real object that serves as a marker used for positioning virtual objects identified by the camera. Augmented Reality widely used in various fields, one of which is education. In the field of education augmented reality is used as an interactive learning media to be more creative, interesting and innovative. On this basis, augmented reality technology can be applied in learning systems for students to be more interested in studying the field of Natural Science (IPA), especially on the human anatomy. The use of augmented reality technology is expected to display the objects in the form of internal organs, skeletal and digestive system a 3D virtual human in a book bermarker as props. The marker that detected by webcam will show the antomy object that will be used by the teaching staff. So, the student can analyze the shape of organs inside the human body as real-time.* 

*Keywords: Augmented Reality, Human Anatomy, 3D modeling, Learning* 

## **Latar Belakang**

*Augmented Reality* (AR) adalah teknologi yang dapat menggabungkan suatu objek 3D ke dalam lingkungan nyata menggunakan media webcam. Kelebihan metode *augmented reality* ini adalah tampilan visual yang menarik, karena dapat menampilkan objek 3D yang seakanakan ada pada lingkungan nyata. Metode *augmented reality* juga memiliki kelebihan dari sisi interaktif karena menggunakan marker untuk menampilkan objek 3D tertentu yang di arahkan ke webcam. Selain itu penerapan konsep yang akan digunakan diharapkan dapat meningkatkan daya nalar dan daya imajinasi pelajar.

Dalam pelajaran IPA terdapat berbagai materi yang diajarkan, baik itu tentang manusia, hewan dan tumbuhan yang ada di bumi. Salah satu pelajaran tentang mengenali anatomi manusia yang mencakup kepada organ dalam, otot maupun sistem pencernaan yang ada didalam tubuh manusia. Guru sebagai fasilitator pelajar dalam belajar harus mengemas pembelajaran agar lebih menarik bagi pelajar dengan menggunakan teknik dan metode yang tepat. Sebagai salah satu contoh melalui sebuah model kerangka manusia. namun ide tersebut belum mampu untuk meningkatkan antusiasme dari para pelajar karena dalam penyampaiannya tidak dikemas secara menarik.

Berdasarkan hal diatas, perlu dibuat sistem yang dapat membantu guru mengemas pembelajaran agar lebih menarik bagi pelajar. Hal tersebut digunakan untuk menarik minat para pelajar agar dapat tertarik dan antusias untuk mempelajari mengenai bagianbagian tubuh, rangka dan organ manusia. Salah satu teknologi yang dapat membantu merealisasika hal tersebut adalah teknologi *Augmented Reality* yang dapat menampilkan anatomi tubuh manusia kedalam bentuk visual 3D.

Media pembelajaran secara interaktif mengenai anatomi manusia dibuat dengan menggunakan *Augmented*  *Reality* dan menggunakan buku yang disertai dengan kode khusus untuk memberikan informasi anatomi manusia dalam bentuk gambar 3D dan tulisan. Sehingga diharapkan antusiasme pelajar dapat meningkat dalam mempelajari dan mengenali apa saja yang ada pada tubuh manusia.

### **Rumusan Masalah**

Berdasarkan penjelasan pada latar belakang maka dapat di rumuskan sebagai berikut.

- 1. Bagaimana membuat multimedia interaktif menggunakan *augmented reality* untuk membantu pengajar mengemas pelajaran agar lebih menarik.
- 2. Bagaimana sistem dapat mengenali banyak marker melalui webcam.
- 3. Bagaimana menampilkan beberapa *output* model 3Dsecara bersamaan.

# **Tujuan**

Tujuan dari penelitian ini adalah membuat media pembelajaran interaktif untuk mengenal anatomi tubuh manusia dengan menggunakan teknologi *augmented reality* sebagai alat peraga.

## **Batasan Masalah**

Dari penelitian yang dilakukan, dibatasi ruang lingkup yang dibahas pada kegiatan ini, yaitu sebagai berikut :

- 1. Media pembelajaran dari sekumpulan marker berupa buku dan keterangan menggunakan tulisan.
- 2. Output yang ditampilkan berupa *object* 3D anatomi manusia.
- 3. Tidak menampilkan objek 3D yang bergerak.
- 4. Menampilkan model 3D rangka, otot, sistem pencernaan, reproduksi dan sistem pernapasan.

## **LANDASAN TEORI**

## **Augmented Reality**

*Augmented Reality* (AR) adalah sebuah istilah untuk lingkungan yang menggabungkan dunia nyata dan dunia virtual yang dibuat oleh komputer sehingga batas antara keduanya menjadi sangat tipis. Ronald Azuma pada tahun 1997 mendefinisikan *Augmented Reality*  sebagai sistem yang memiliki karakteristik sebagai berikut:

- Menggabungkan lingkungan nyata dan virtual
- Berjalan secara interaktif dalam waktu nyata
- Integrasi dalam tiga dimensi (3D)

Secara sederhana AR bisa didefinisikan sebagai lingkungan nyata yang ditambahkan objek virtual. Penggabungan objek nyata dan virtual dimungkinkan dengan teknologi *display*  yang sesuai, interaktivitas dimungkinkan melalui perangkat-perangkat input tertentu.

AR merupakan variasi dari *Virtual Environments* (VE), atau yang lebih dikenal dengan istilah *Virtual Reality (VR)*. Teknologi VR membuat pengguna tergabung dalam sebuah lingkungan virtual secara keseluruhan. Ketika tergabung dalam lingkungan tersebut, pengguna tidak bisa melihat lingkungan nyata disekitarnya. Sebaliknya, AR memungkinkan pengguna untuk melihat lingkungan nyata, dengan objek virtual yang ditambahkan atau tergabung dengan lingkungan nyata. Tidak seperti VR yang sepenuhnya menggantikan lingkungan nyata, AR sekedar menambahkan atau melengkapi lingkungan nyata.

Tujuan utama dari AR adalah untuk menciptakan lingkungan baru dengan menggabungkan interaktivitas lingkungan nyata dan virtual sehingga pengguna merasa bahwa lingkungan yang diciptakan adalah nyata. Dengan kata lain, pengguna merasa tidak ada perbedaan yang dirasakan antara AR dengan apa yang mereka lihat/rasakan di lingkungan

nyata. Dengan bantuan teknologi AR (seperti visi komputasi dan pengenalan objek) lingkungan nyata disekitar kita akan dapat berinteraksi dalam bentuk digital (virtual). Informasi tentang objek dan lingkungan disekitar kita dapat ditambahkan kedalam sistem AR yang kemudian informasi tersebut ditampilkan diatas *layer* dunia nyata secara *real-time*  seolaholah informasi tersebut adalah nyata. Informasi yang ditampilkan oleh objek virtual membantu pengguna melaksanakan kegiatan-kegiatan dalam dunia nyata. AR banyak digunakan dalam bidang-bidang seperti kesehatan, militer, industry manufaktur dan juga telah diaplikasikan dalam perangkat-perangkat yangdigunakan orang banyak, seperti pada telepon genggam.

# *ARToolKit*

*ArToolkit* adalah software library, untuk membangun augmented reality (AR). Aplikasi ini adalah aplikasi yang melibatkan overlay pencitraan virtual ke dunia nyata. Untuk melakukan ini, *ArToolkit* menggunakan pelacakan video, untuk menghitung posisi kamera yang nyata dan mengorientasikan pola pada kertas marker secara realtime. Setelah, posisi kamera yang asli telah diketahui, maka virtual camera dapat diposisikan pada titik yang sama, dan objek 3D akan digambarkan diatas marker. Jadi *ArToolkit* memecahkan masalah pada AR yaitu, sudut pandang pelacakan objek dan interaksi objek virtual. *ArToolkit* merupakan software library yang dirancang untuk dapat dihubungkan ke dalam program aplikasi. *ArToolkit* menggunakan teknik visi komputer untuk mengkalkulasi sudut pandang kamera ke marker yang nyata.

## **Proses Kerja** *ArToolkit*

*ArToolkit* menggunakan tehnik visi komputer untuk mengkalkulasikan sudut pandang kamera nyata ke marker yang nyata. Ada lima langkah, dalam proses kerja *ArToolkit*, Pertama kamera, mencari

marker, kemudian marker yang dideteksi dirubah menjadi *binary*, kemudian *black frame* atau bingkai hitam akan terdeteksi oleh kamera. Langkah kedua adalah, kamera akan menemukan poisisi marker 3D dan dikalkulasikan dengan kamera nyata. Langkah ketiga, kamera akan mengindentifikasi marker, apakah pola marker sesuai dengan templates memory. Langkah ke empat, dengan mentrasformasikan posisi marker. Langkah kelima, objek 3D di *render* diatas *marker*

# **ANALISIS DAN PERANCANGAN Identifikasi Sistem**

Tahap dalam identifikasi sistem dilakukan dengan mencari masalah yang harus dipecahkan dan mencari solusi dari permasalahn tersebut dengan memberikan ukuran-ukuran yang pasti terhadap batasan kesuksesan dari produk yabg digunakan.

## **Analisis Kebutuhan Sistem**

Dalam penelitian perancangan dan implementasi pada model pembelajaran anatomi manusia menggunakan teknologi *Augmented Reality*, disusun sebuah analisa terhadap fitur yang akan diterapkan pada aplikasi. Berikut adalah beberapa fitur yang akan diterapkan pada aplikasi, yaitu:

- 1. Menampilkan objek 3D organ manusia.
- 2. Menampilkan banyak objek dalam satu waktu.
- 3. Memungkinkan untuk Import File.
- 4. Dapat Menambah, menghapus dan merubah objek
- 5. Sistem dapat mengenali banyak marker dalam waktu yang bersamaan.
- 6. User menggunakan marker sebagai penanda untuk pengenalan objek 3D organ manusia.

## **Analisa Kebutuhan Sistem**

Berdasarkan hasil analisa terhadap fitur sistem, maka disusun sebuah analisa kebutuhan dari sistem tersebut.

Berikut adalah hasil analisa kebutuhan sistem yang akan dibangun:

- Membangun objek 3D organ manusia sebagai *output* yang ditampilkan.
- Memilih dan merancang marker sebagai penanda objek yang diterapkan pada buku pembelajaran.
- Membangun sistem *Augmented Reality*.
- Webcam sebagai alat deteksi penanda objek.
- Monitor sebagai display untuk menampilkan objek.

Secara garis besar gambaran hasil dari analisa terhadap sistem dapat dilihat pada blok diagram pada gambar 1

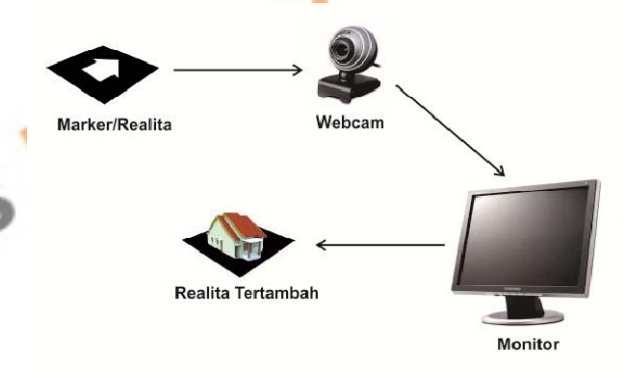

Gambar 1 blok diagram sistem

#### **Perancangan Pembangunan Prototype**

Pada tahap perancangan pembangunan *prototype*, *UML* diagram menggunakan sebagai gambaran dari fungsi yang ada dalam aplikasi.

## **(***Unified Modelling Language***)**

Setelah melakukan perancangan menggunakan pendekatan flowchart, maka perancangan melalui pendekatan UML dibutuhkan untuk menjelaskan secara detail hubungan *actor* terhadap *environment object* dan *class* pada perancangan aplikasi AR. Pada sub bab ini dijelaskan pembahasan diagaram *Use Case* 

sistem, *activity* diagram, dan *sequence*  diagram.

#### **Workflow keseluruhan Sistem**

Untuk menggambarkan cara kerja sistem dari aplikasi, akan dibuat sebuah *workflow* yang memperlihatkan setiap aktifitas yang dilakukan oleh pengguna dan sistem. *Workflow* merupakan suatu gambaran ringkas dari gabungan sebabakibat antara *input* dan *output* yang dihasilkan sistem, sehingga hubungan dan ketergantungan setiap sistem dapat terlihat. Gambar 2 merupakan gambaran besar dari cara kerja aplikasi AR (*Augmented Reality*).

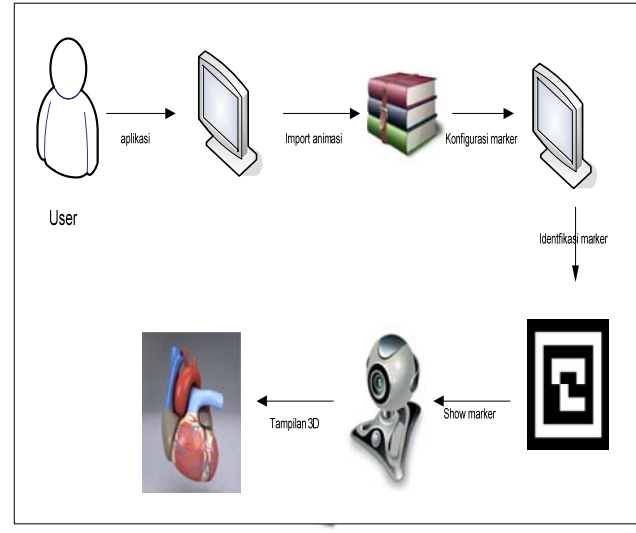

Gambar 2 Workflow Sistem

Pada Gambar 2 merupakan bentuk *workflow* dari aplikasi AR yang menggambarkan alur kerja sistem. Berikut penjelasan tahap-tahap pada *workflow*.

Pertama user membuka aplikasi melalui komputer, kemudian mengekstrak file object 3D yang telah dikelompokkan menurut kategori anatomi tubuh ke dalam bentuk .rar. Setelah berhasil melakukan peng-ekstrak-an object, user melakukan konfigurasi marker yang telah dipersiapkan untuk diidentifikasikan ke dalam aplikasi. Setelah proses identifikasi telah berhasil, maka aplikasi secara otomatis membuka webcam pada komputer untuk melakukan pengambilan

gambar marker yang telah dikenal oleh aplikasi. Kemudian marker akan menampilkan object 3D yang terekam oleh webcam kedalam aplikasi AR yang sebelumnya dijalankan.

#### **Perancangan Sistem Menggunakan Flowchart**

Pada pembangunan aplikasi AR dilakukan metoda perancangan sistem menggunakan pendekatan flowchart aplikasi. Setiap flowchart aplikasi dijelaskan berdasarkan penomoran blok, sehingga dapat menggambarkan bagaimana alur dan proses kerja sistem pada aplikasi AR yang dibangun.

## **Flowchart Aplikasi**

Seperti yang ditunjukkan pada Gambar 3, gambar tersebut merupakan perancangan dari *flowchart Aplikasi* yang diterapkan pada aplikasi *Augmented Reality.*

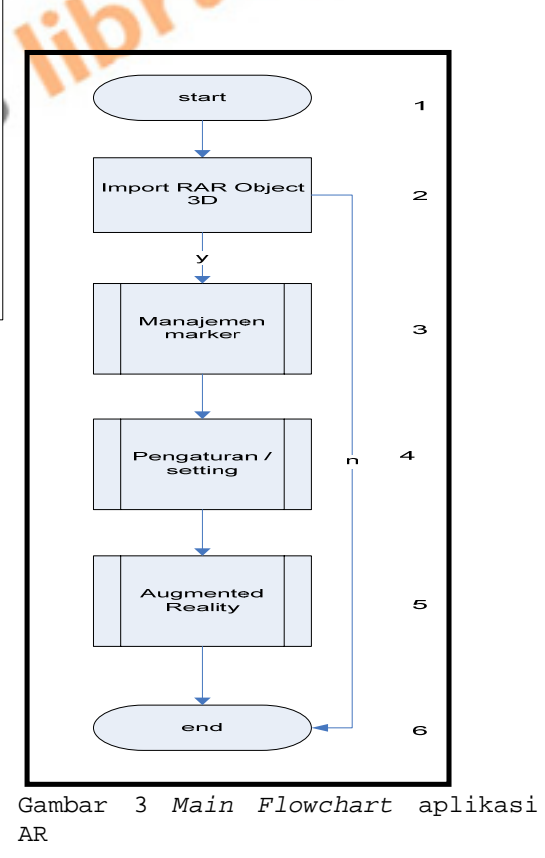

Gambar 3 menjelaskan *main flowchart* dari menu utama pada aplikasi

AR. Setiap proses, decision, inisiasi dan output pada *flowchart* ditandai dengan penomoran. Berikut penjelasan setiap nomor pada *main flowchart* aplikasi AR.

- 1. Merupakan state awal dari aplikasi
- 2. User melakukan import file berbentuk .rar kedalam sistem aplikasi AR yang secara atomatis akan menambahkan object 3d yang telah dibuat sebelumnya.
- 3. Dijelaskan mengenai manajemen marker yang dilakukan pada aplikasi AR yang berfungsi untuk menentukan marker yang digunakan pada saat memperagakan anatomi manusia. Untuk memperjelas maka dilakukan *breakdown* mengenai flowchart Manajemen Marker.
- 4. Dijelaskan mengenai pengaturan yang dilakukan secara manual oleh user melalui menu yang tersedia pada aplikasi. Pada menu pengaturan user melakukan konfigurasi terhadap marker dan object yang dipakai untuk memperagakan anatomi manusia.
- 5. Dijelaskan mengenai *Augmented Reality*, dimana menu terakhir setelah melakukan pengaturan/setting. Pada bagian ini, user memilih kategori mana yang ditampilkan untuk memperagakan bagian anatomi manusia.
- 6. State *end* program jika user tidak menentukan menu pilihan maka aliran diagram aplikasi AR berakhir di state ini

#### **IMPLEMENTASI DAN PENGUJIAN SISTEM**

Pada phase ini diuraikan mengenai implementasi dan pengujian sistem dari pembangunan aplikasi *Augmented Reality anatomi manusia* yang digunakan untuk melakukan media pembelajaran interaktif. Aplikasi tersebut memiliki beberapa fitur, yaitu:

1. Sistem dapat menampilkan objek 3D organ manusia.

2. Sistem dapat mengenali banyak marker dalam waktu yang bersamaan.

3. User dapat mengimport file WRL dengan mudah.

#### **Minimum Requirement**

 Dalam implementasi dan pengujian sistem ini digunakan perangkat keras laptop dengan spesifikasi:

1. *Processor* Intel® Core™2 Duo

CPU T5870 @2.00GHz 2.00Ghz

2. *Memory* RAM 2.00 GB

3. GPU Mobile Intel® 4 series expresesschipset

4. *Webcam external 5 megapixel* Sedangkan perangkat lunak yang digunakan dalam implementasi dan pengujian sistem adalah sebagai berikut:

1. 3Ds Max

- 2. DAZ 3D
- 3. ARToolkit
- 4. Codejock Xtreme suite v.13.2.1

## **Pengujian** *Whitebox*

Pengujian ini dilakukan dengan menguji fungsi yang telah diterapkan kedalam sistem.

#### *Pengujian menu* **Import file** *kedalam Aplikasi*

Pengujian awal yang dilakukan adalah menguji komunikasi pengimportan data objek yang ada kedalam aplikasi. Dilakukan penerapan kedalam aplikasi agar dapat melakukan pengekstrakan data kedalam sistem yang berbentuk rar kedalam bentuk data mentah dari objek. Berikut adalah *source code* fungsi Import file dengan aplikasi, dapat dilihat dari listing 1.

Berikut adalah hasil dari pengujian import file dengan aplikasi , dapat dilihat dari Gambar 4.

Pada Gambar 4 dapat dibuktikan, bahwa aplikasi dapat menampilkan pengekstrakan.

### **Kasus dan Hasil Pengujian**

 Pada aplikasi yang telah dibangun ini, dilakukan pengujian pada tiap menu. Pengujian dilakukan untuk mengetahui apakah aplikasi ini telah sesuai dengan keinginan dan bebas dari error atau bugs.

#### **Pengujian Menu Pengaturan**

Pengujian ini dilakukan dengan menggunakan tombol‐tombol yang ada didalam menu pengaturan. Tombol‐tombol tersebut vaitu tombol tambah 3D, tombol ubah, tombol batal, tombol hapus, dan tombol refresh, dapat dilihat pada Gambar5.

Pada tampilan ini, tombol Tambah 3D digunakan untuk menambahkan objek 3D otot yang digabungkan dengan kelompok dan marker yang telah disediakan. Pada tampilan tambah ini juga user pertama kali memasukkan nama untuk kategori anatomi yang akan ditampilkan pada menu Jalankan AR, setelah mengisi nama kemudian user memililh *marker* yang akan digabungkan dengan objek 3D (otot). Kemudian memilih kelompok dari anatomi manusia yang ditampilkan seperti anatomi otot, pernafasan, pencernaan, rangka dan reproduksi dalam pegujian ini ditampilkan kelompok otot. Setelah memilih kelompok, maka user menentukan objek apa yang ditampilkan, seperti otot pria, otot wanita, bisep dan lain-lain. Selanjutnya user kemudian mengatur ukuran rotasi, besar scala, dan translasi pada objek yang akan dimasukkan, jika tidak program akan menampilkan aturan default (standart) yang telah diatur dalam *database* sebelumnya. Jika telah selesai, user memilij tombol simpan dan aplikasi menyimpan secara otomatis pekerjaan yang telah dikerjakan sebelumnya.

Untuk tombol Ubah, pada pengaturan ini user tebih dahulu memilih objek yang terdapat pada list projek untuk diubah. Cara kerja tombol ubah ini sama

dengan pengerjaan tombol tambah 3D tetapi pada tombol ubah ini tidak dapat mengubah nama AR, jadi fungsi yang dapat diubah disini adalah marker, kelompok, objek 3D, rotasi, scala dan translasi.

Pada tombol batal, digunakan user untuk membatalkan pekerjaan yang dianggap salah atau tidak perlu dibuat. Seperti pada tombol tambah objek, user sudah mengisikan semua yang diperlukan untuk menambahkan objek tetapi tidak sesuai dengan yang ditampilkan maka tombol ini yang membatalkan pekerjaan user sebelum menyimpan.

Sedangkan tombol hapus di menu ini digunakan untuk menghapus list projek yang ada pada menu pengaturan. Tombol ini diperlukan untuk mengurangi list yang tidak berguna atau telah diubah sebelumnya.

# Pengujian Brightness

Pengujian dilakukan untuk mengertahui efek dari intensitas cahaya terhadap *marker* dan objek yang ditampilkan pada aplikasi.

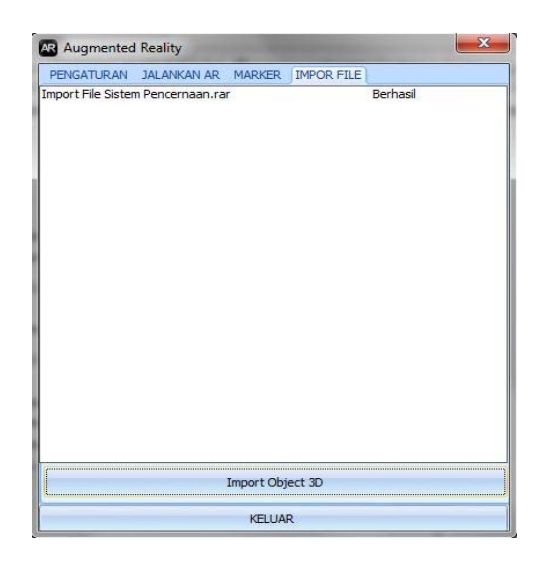

Gambar 4 hasil fungsi import file dengan aplikasi

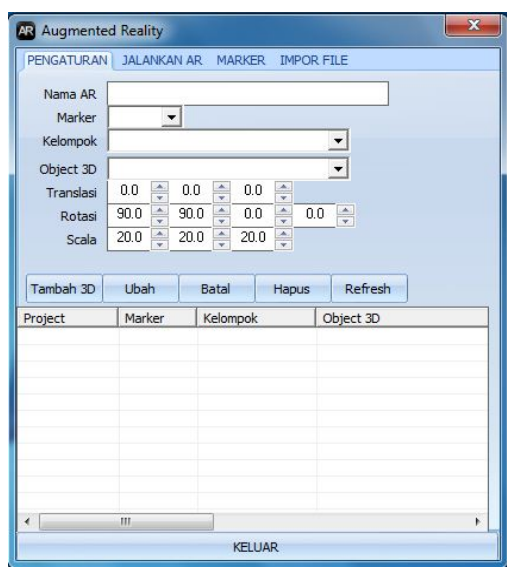

Gambar 5. Tampilan menu pengaturan tombol tambah 3D (otot)

#### *KESIMPULAN*

Berdasarkan hasil pengujian white box, pengujian black box dan pengujian intensitas cahaya, dapat disimpulkan bahwa pengujian white box yang mengacu pada fungsi tombol yang tedapat pada menu aplikasi, pengujian black box yang mengacu pada kemunculan objek, dan pengujian intenstitas telah berhasil dilakukan. Pada pengujian intensitas cahaya dapat disimpulkan bahwa semakin kecil intensitas cahaya (gelap) kamera dapat mengenali marker dan memunculkan objek anatomi, sebaliknya semakin tinggi intensitas cahaya maka pengenalan marker akan sulit dilakukan karena pada bagian putih marker akan timbul noise pada layar user sehingga tidak dapat mengenali marker dan tidak akan menampilkan objek yang di inginkan.

 Dengan berhasilnya aplikasi yang dibangun ini, diharapkan minat siswa terhadap pelajaran khususnya Ilmu pengetahuan alam dapat meningkat dan memberikan media baru dalam belajar.

#### **DAFTAR PUSTAKA**

- *1. http://fip.uny.ac.id/pjj/wpcontent/u ploada/2008/02/inisiasi\_pengemba ngan\_pembelajaran\_ipa\_1.pdf* diakses pada 29 oktober2012
- *2. Ensiklopedia bebas, Wikipedia bahasa Indonesia,"Realitas Tertambah",2011 dalam situs http://id.wikipedia.org/wiki/ Realitas\_tertambah*
- *3. http://augmentedreal.blogspot.com/2012/06/apa-ituartoolkit.html* diakses pada tanggal 5 november 2012
- *4. http://www.sarjanaku.com/2012/02 /laporan-tetap-anatomi-fisiologimanusia.html* diakses tanggal 8 november 2012
- *5.* http://pembelajaraninteraktif.blogs pot.com/ diakses pada 5 november 2012
- *6.* Zulkarnaen, Rizky. April 2011. Perancangan aolikasi viewer mobel 3D Interaktif Berbasis Web dengan Teknologi Augmented Reality. (online), (http://repositoru.usu.ac.id/handle/1 23456789/22891). Diakses tanggal

5 november 2012